# DragonBoard<sup>™</sup> 410c

# Hardware Manual

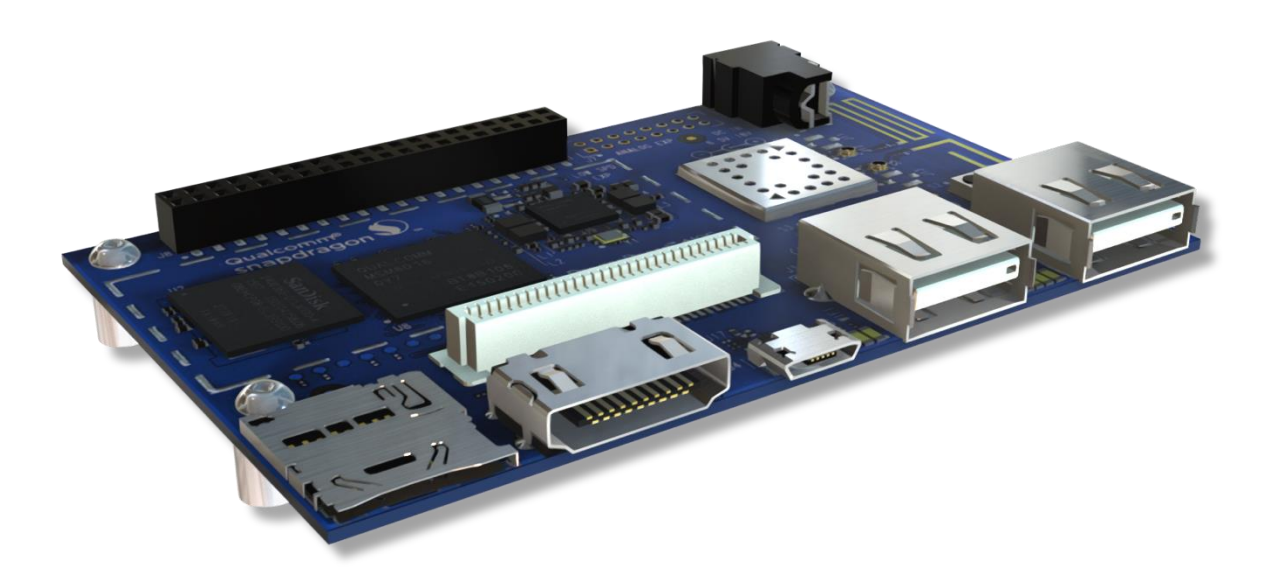

**Powered by:**

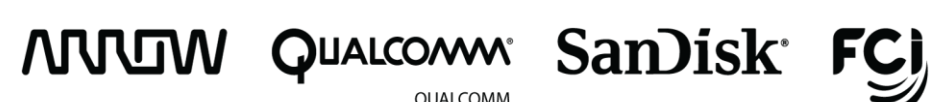

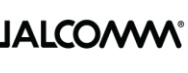

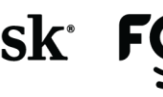

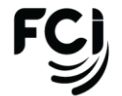

QUALCOMM<br>TECHNOLOGIES, INC.

# **Contents**

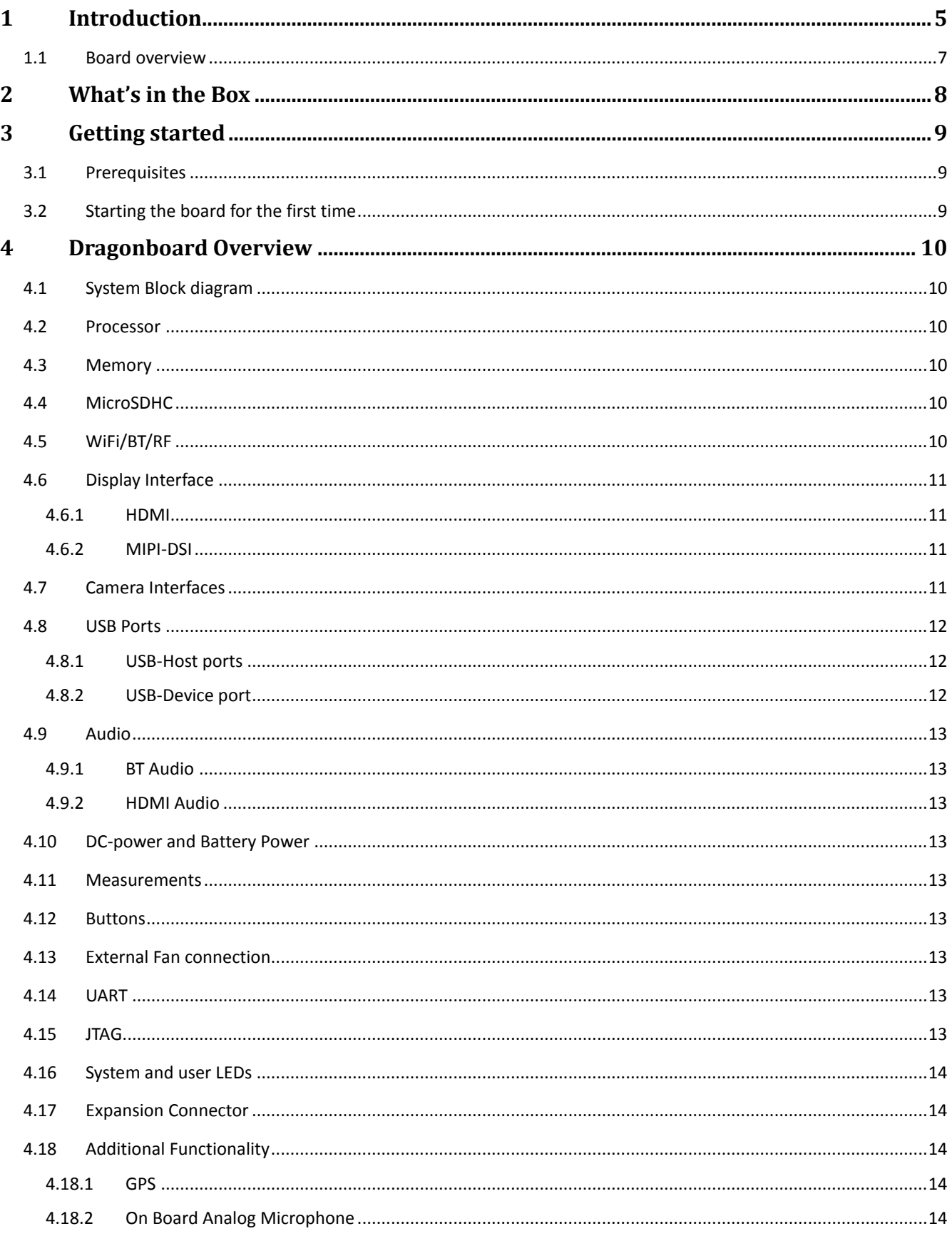

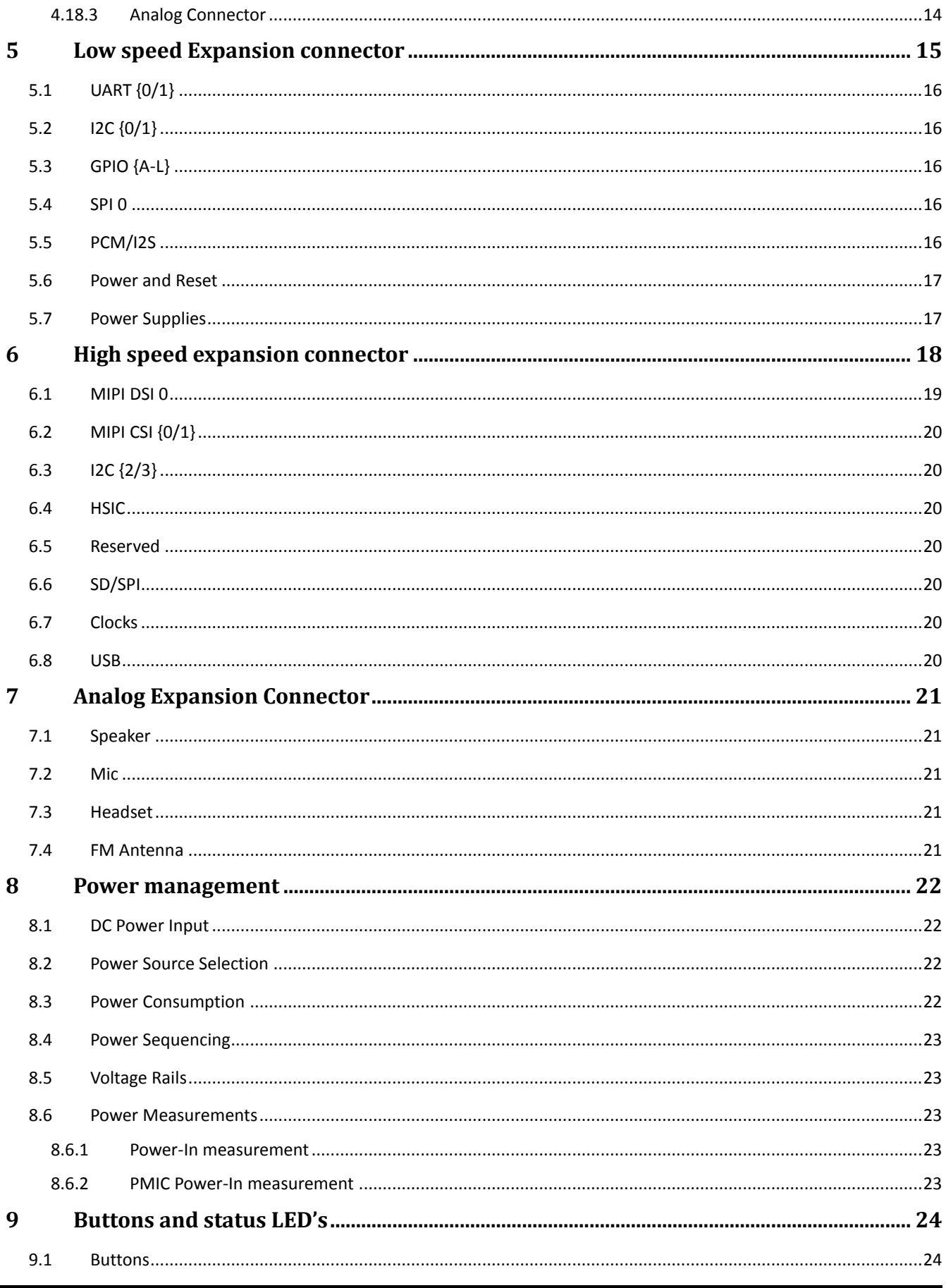

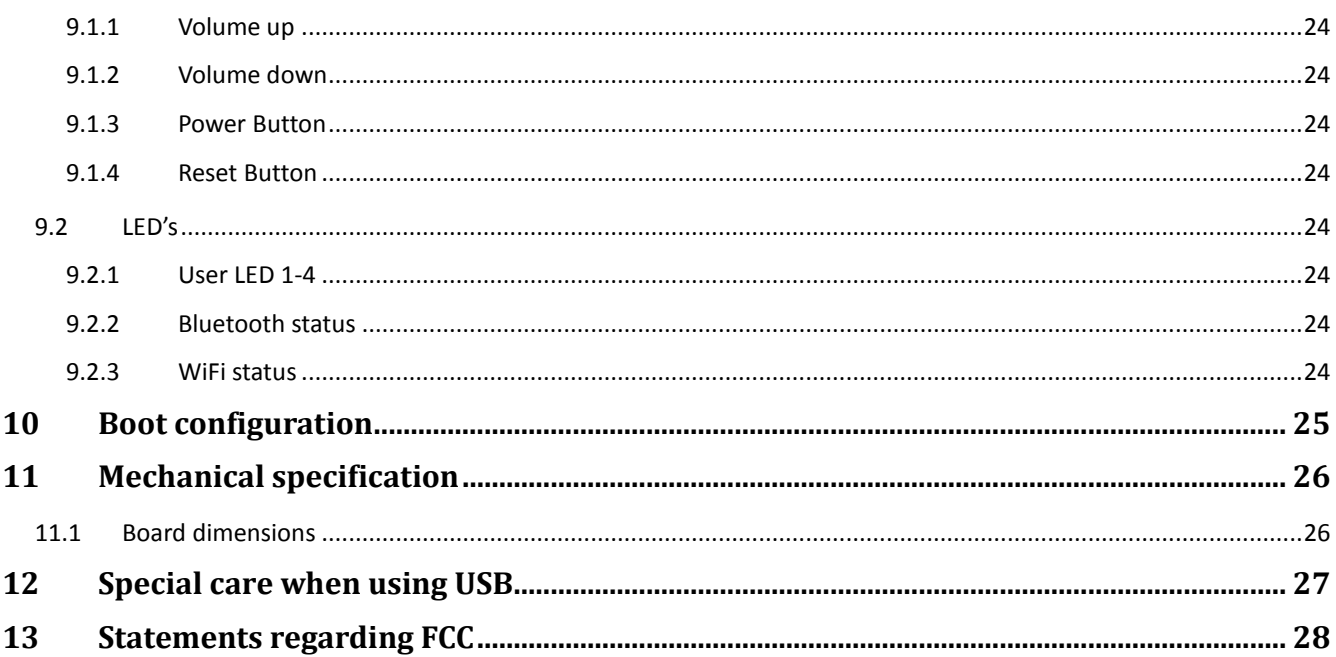

# <span id="page-4-0"></span>**1 Introduction**

The DragonBoard 410c ('410c') board is a 96Boards compliant community board based on Qualcomm® Snapdragon 400 series of SoC's.

The following table lists its key features:

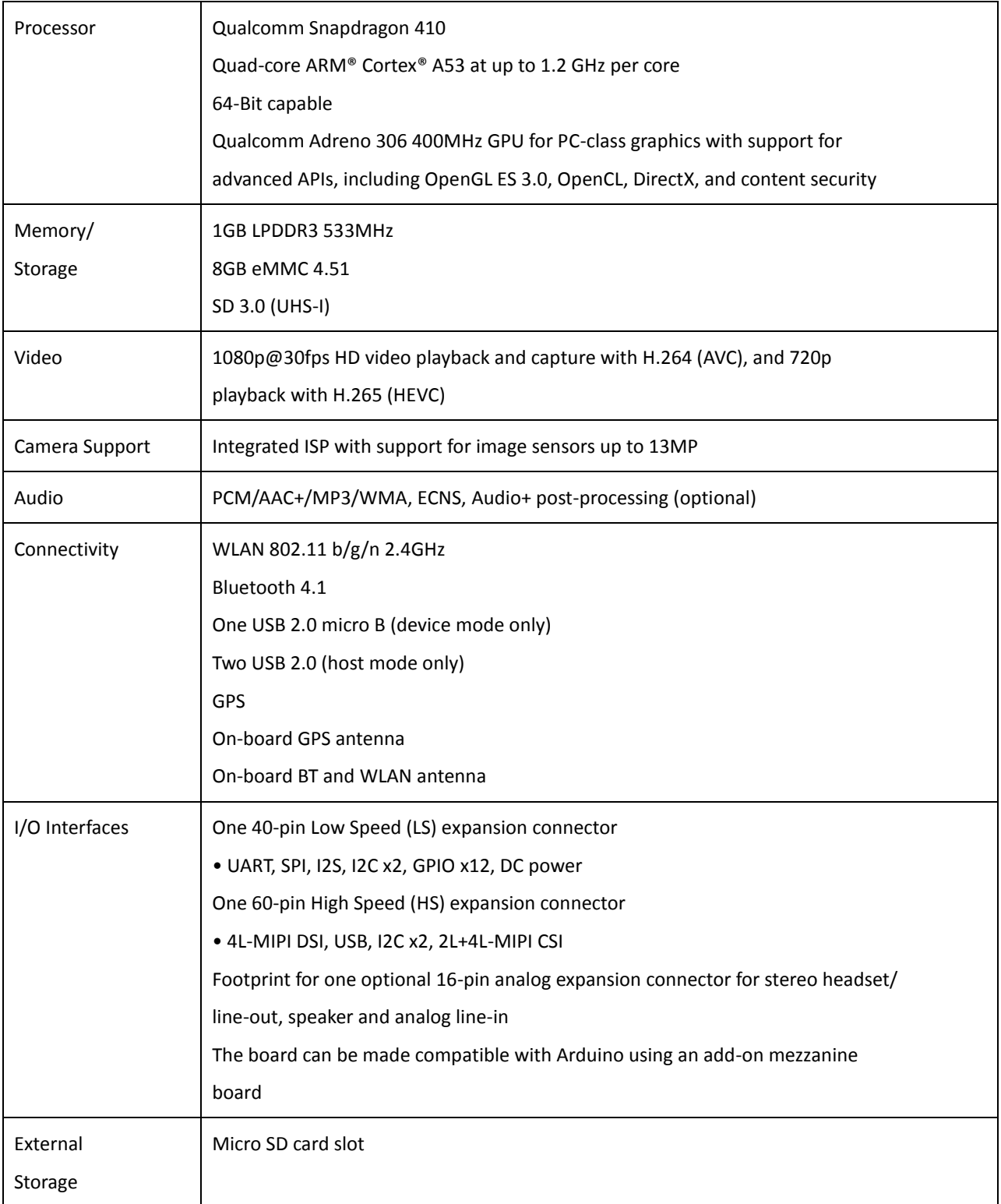

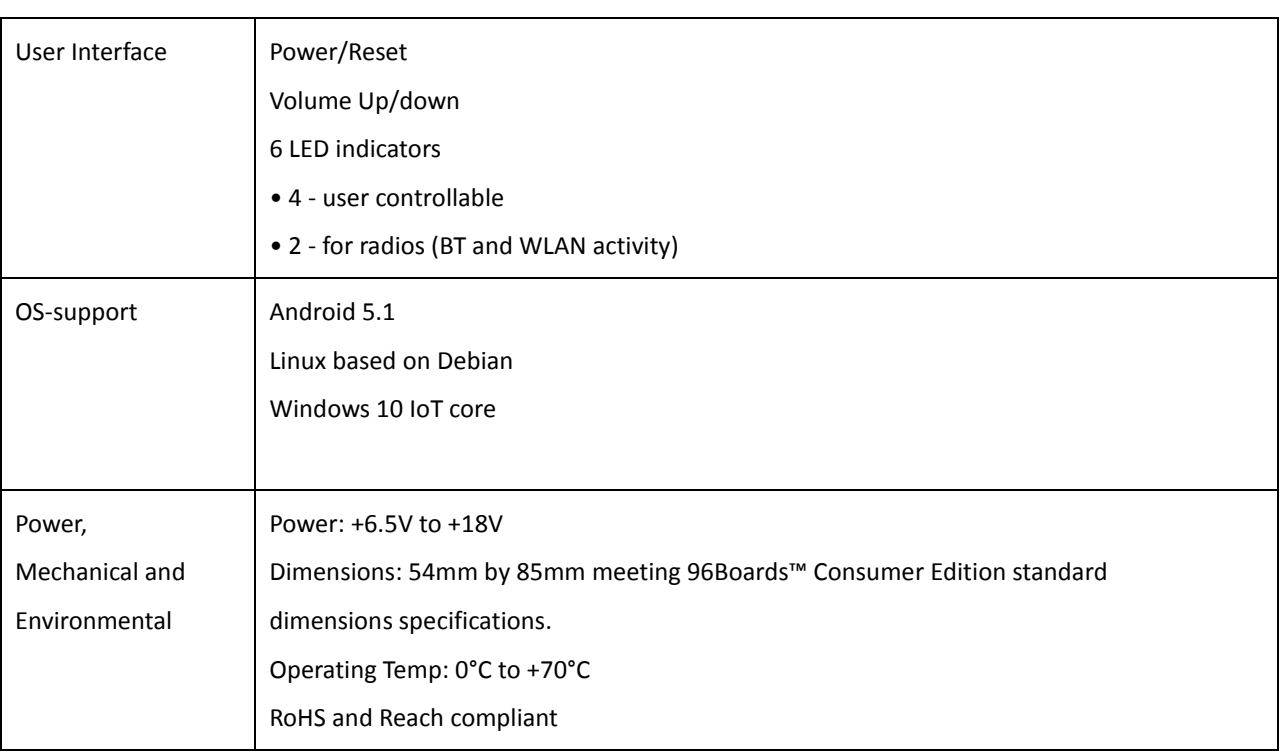

# <span id="page-6-0"></span>**1.1 Board overview**

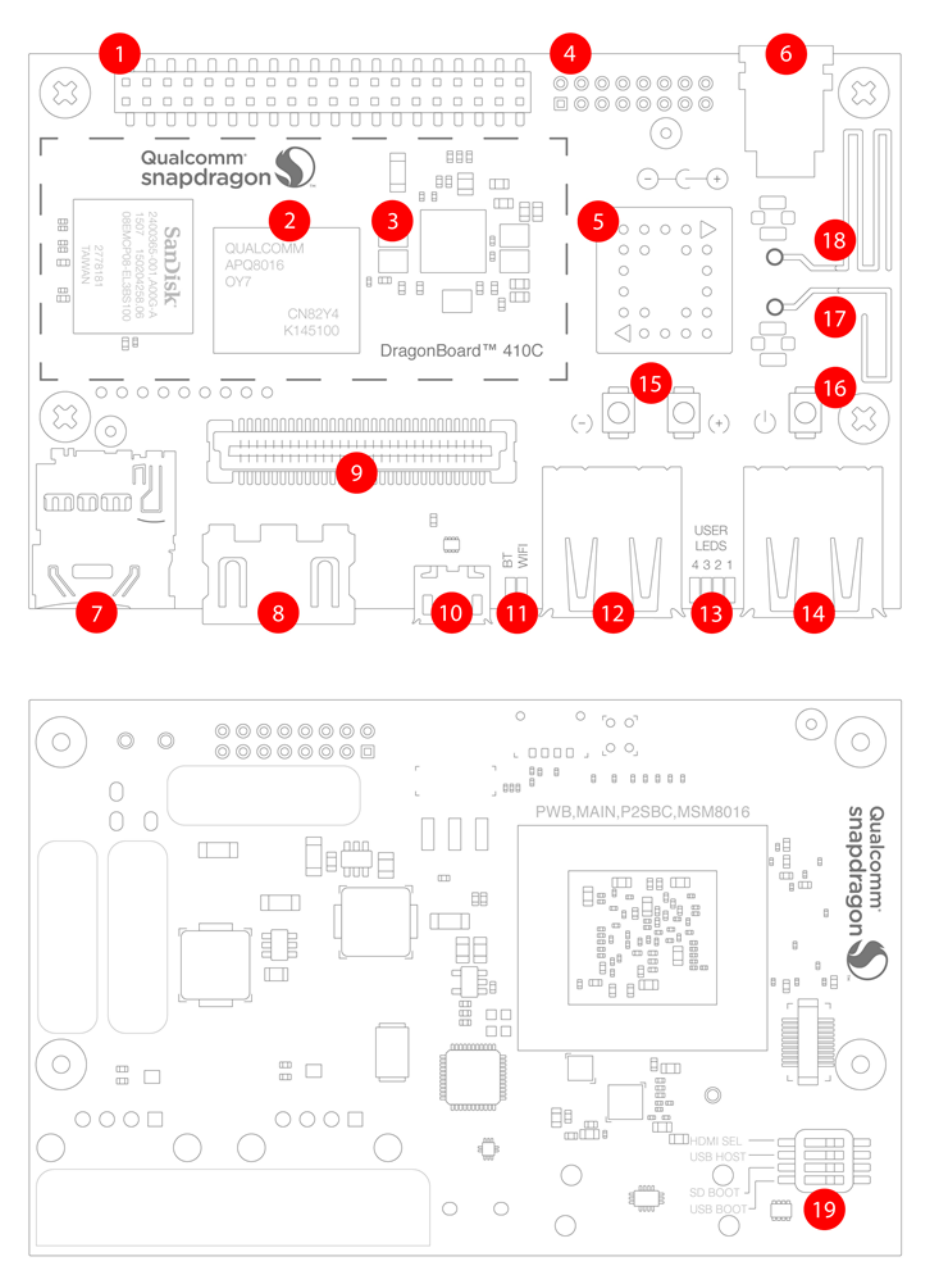

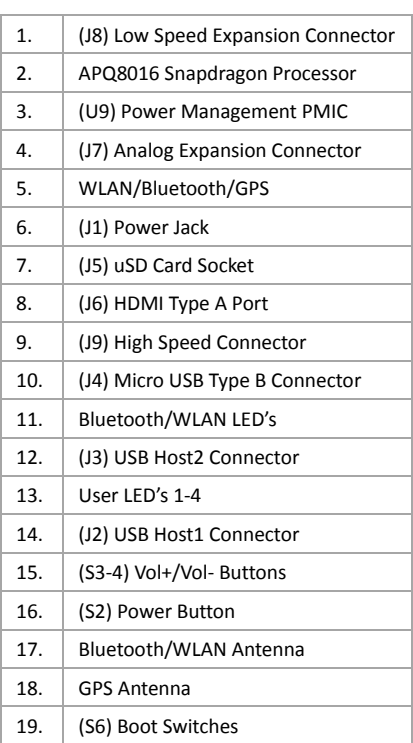

# <span id="page-7-0"></span>**2 What's in the Box**

The box contains one 410c board and a quick start guide.

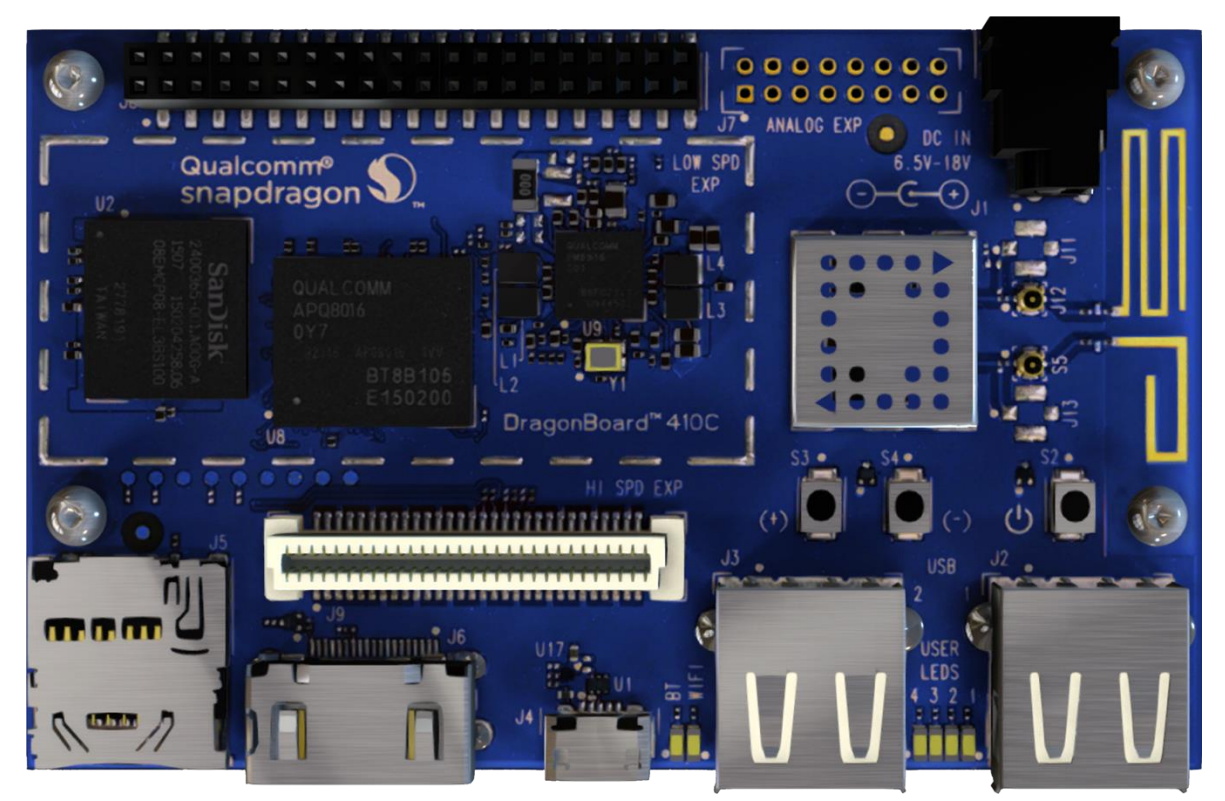

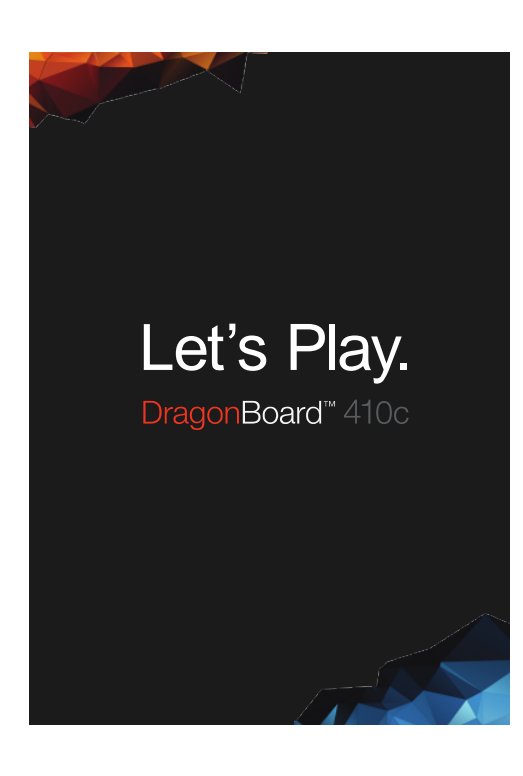

# <span id="page-8-0"></span>**3 Getting started**

#### <span id="page-8-1"></span>**3.1 Prerequisites**

Before you power up your 410c board for the first time you will need the following:

- 410c board.
- A 96Boards compliant power supply (sold separately by Arrow).
- A HDMI or DVI LCD Monitor that supports a resolution of 1080P/30Hz.
- HDMI-HDMI cable or HDMI-DVI cable to connect the board to the Monitor.
- A computer keyboard with USB interface
- A computer mouse with USB interface.

#### <span id="page-8-2"></span>**3.2 Starting the board for the first time**

To start the board, follow these simple steps:

- step 1. Connect the HDMI cable to the 410c HDMI connector (marked J6) and to the LCD Monitor.
- step 2. Connect the keyboard to the boards USB connector marked J3 and the mouse to the USB connector marked J2. (It doesn't matter which order you connect them in. You can also connect via an external USB Hub.)

#### *step 3. Ensure that the boot switches S6 are set to '0000', all in Off position.*

step 4. Connect the power supply to power connector J1.

Once you plug the power supply into a power outlet the board will start the booting process, and you should see Android boot up.

Please note that the first boot takes several minutes due to Androids initialization. Subsequent boot times should be faster.

# <span id="page-9-0"></span>**4 Dragonboard Overview**

# <span id="page-9-1"></span>**4.1 System Block diagram**

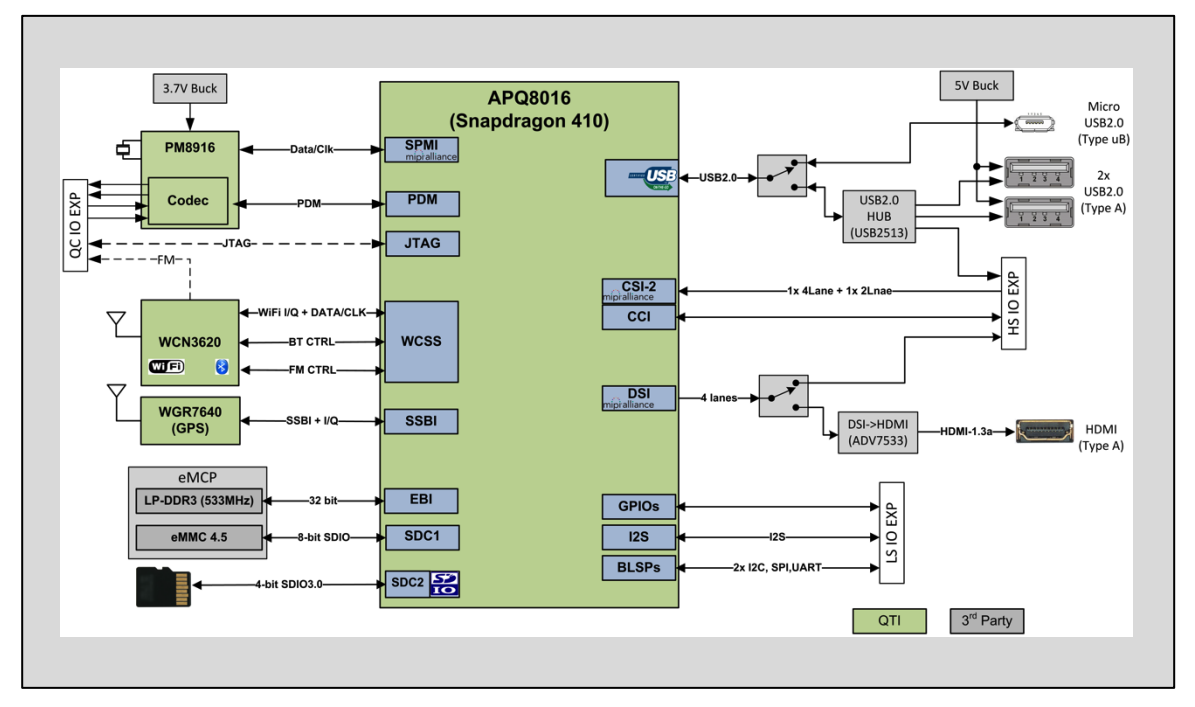

#### <span id="page-9-2"></span>**4.2 Processor**

The Snapdragon 410 APQ8016 is a quad 64-bit ARM Cortex-A53 MPcore Harvard Superscalar core, supports both LP-DDR2 / LP-DDR3 SDRAM interface, Hexagon QDSP6, 13.5 MP camera input support, Adreno 306 GPU, 1080p video encode/decode, gpsOneGen 8C with GLONASS, Bluetooth 4.1, OpenGL ES 3.0, DirectX, OpenCL, Renderscript Compute, FlexRender support.

# <span id="page-9-3"></span>**4.3 Memory**

The 410c uses a single embedded Multi Chip Package (eMCP) dual function LPDDR3/eMMC memory solution. The installed chip provides 8Gbyte of solid state storage and 1Gbyte of LPDDR3.

- The LPDDR3 is a 32bit width bus implementation interfacing directly to the APQ8016 build-in LPDDR controller. The maximum DDR clock is 533Mhz
- The eMMC is an 8bit implementation interfacing with APQ8016 SDC1 interface supporting eMMC 4.5 specifications.

# <span id="page-9-4"></span>**4.4 MicroSDHC**

The 96Boards specification calls for a microSDHC socket to be present on the board.

The 410c board µSD slot (J5) signals are routed directly to the APQ8016 SDC2 interface. The slot is a push-push type with a dedicated support for card detect signal (many µSD slots do not have a dedicated CD pins, they use DATA3 state as the card detected signal). The 410c board uses APQ GPIO\_38 as the SD\_CARD\_DET\_N.

# <span id="page-9-5"></span>**4.5 WiFi/BT/RF**

The 96Boards specifications calls for a WiFi (minimally 802.11g/n) and Bluetooth 4.1 (Bluetooth Low Energy)

The 410c board deployed Qualcomm's RF chip WCN3620 (U5) solution that integrates three different wireless connectivity technologies into a single device, the interfaces are:

- WLAN compliant with IEEE 802.11 b/g/n specifications, meeting 96Boards minimal requirements for WiFi.
- Bluetooth compliant with the BT specifications version 4.1 (BR/EDT + BLE), meeting the 96Boards requirements for BT
- Worldwide FM radio, this interface is not part of the 96Boards mandatory specification. It is an optional addition that has not been tested is not officially supported.

# <span id="page-10-0"></span>**4.6 Display Interface**

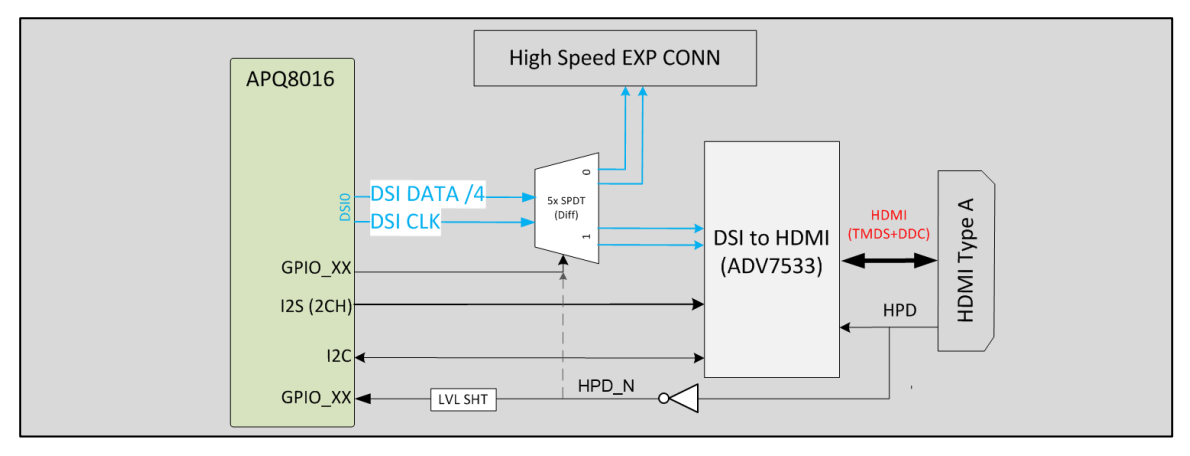

#### <span id="page-10-1"></span>**4.6.1 HDMI**

The 96Boards specification calls for an HDMI port to be present on the board. The APQ8016 doesn't include a built-in HDMI interface. The 410c deploys the built-in MIPI-DSI 4 lanes interface as the source for the HDMI output. A peripheral DSI to HDMI Bridge (U3, Analog Devices ADV7533) performs this task and it supports a resolution from 480i to 1080p at 30Hz.

While the ADV7533 supports automatic input video format timing detection (CEA-861E), an I2C channel from the APQ8016 allows the user to configure the operation of this bridge. It is I2C3 interface from the SoC that connects to the bridge.

This bridge supports audio as well (meeting the 96Boards requirements to provide audio via HDMI). The 410c uses a single bit I2S2 interface from the APQ8016 for this task.

Please note that the 96Boards specification calls for a MIPI-DSI interface to be routed to the High Speed Expansion connector. Since the APQ8016 has only one MIPI-DSI interface. A muxing device (U11, FSA644UCX) is being use on the board. Only one interface, HDMI, or the Expansion MIPI-DSI can be active at a given time. The controlling signal is named 'DSI\_SW\_SEL\_APQ'. When this signal is logic low, '0', the MIPI-DSI is routed to the DSI-HDMI Bridge. When 'DSI\_SW\_SEL\_APQ' is logic level high, '1', the MIPI-DSI is routed to the High Speed Expansion connector. This design assigned the 'DSI\_SW\_SEL\_APQ' function to GPIO\_32.

User can overwrite the software control by sliding switch 4 of DipSwitch S6 to the 'ON' position. That action forces the DSI mux to route the MIPI-DSI to the DSI-HDMI Bridge. The overwrite option exist for the HDMI only, you cannot hardware overwrite the mux to the High Speed Expansion connector.

#### <span id="page-10-2"></span>**4.6.2 MIPI-DSI**

The 96Boards specification calls for a MIPI-DSI implementation via the High Speed Expansion Connector.

The 410c implemented a four-lane MIPI\_DSI interface meeting this requirement. More information about this implementation can be found in chapte[r 6](#page-17-0) [High speed expansion connector.](#page-17-0)

# <span id="page-10-3"></span>**4.7 Camera Interfaces**

The 96Boards specification calls for two camera interfaces.

The 410c implements two camera interfaces, one with a four-lane MIPI\_CSI interface and one with two-lane MIPI\_CSI interface, meeting this requirement. More information about this implementation can be found in chapte[r 6](#page-17-0) [High speed](#page-17-0)  [expansion connector.](#page-17-0)

#### $USR 20$ PM8916 Type-uE USB\_IN **BBCLK2** USB 2.0 HUB 5V Buck USB SW SEL (GPIO\_XX) USBDN1 DP/M **VPH PWF**  $2x$ <br>USB 2.0 REF\_CLK APQ8016 Full size<br>Type-A ↘ USBDN2\_DP/M USB HS ID(GPIO 121) VC **USB MUX**  $1D+$ USBDN3 DP/M USB\_HS\_DP/M Expansion<br>Connector  $D+$  $2D+$ USBUP DP/M TC7USB40 HUB\_INT\_N(GPIO\_112) INT N HUB RESET N(GPIO xx) RESET\_N **USB2513**

# <span id="page-11-0"></span>**4.8 USB Ports**

#### <span id="page-11-1"></span>**4.8.1 USB-Host ports**

The 96Boards specification calls for three USB host ports. The APQ8016 includes a single USBOTG channel. A USB Mux, S1, routes this single USB channel either to a USB HUB or to the MicroUSB connector (J4). The control of S1 is done via a software controlled GPIO (USB\_SW\_SEL\_PM, GPIO\_4 from the board PMIC). When this signal is logic low, '0', the USB data lines are routed to the MicroUSB connector and the APQ8016 built-in USBOTG port is set to device mode. When 'USB\_SW\_SEL\_PM' is logic level high, '1', the USB data lines are routed to U10 (a 3-port USB HUB) and the APQ8016 builtin USBOTG port is set to host mode. The user can overwrite the software control by sliding switch 3 of DipSwitch S6 to the 'ON' position. That action forces the USB–mux S1 to route the built-in USBOTG data lines to the USB HUB. The overwrite option exists for the host mode only, you cannot hardware overwrite the mux to force device mode.

Port 1 of the USB HUB is routed to J3, a Type 'A' USB Host connector. A current limited controller (U4) sets the Power Current limit to 1.18A. This port is named HOST2 in the board schematic.

Port 2 of the USB HUB is routed to J2, a Type 'A' USB Host connector. A current limited controller (U6) sets the Power Current limit to 1.18A. This port is named HOST1 in the board schematic.

Port 3 of the USB HUB is routed to the High Speed Expansion connector. No current limited controller is implemented on the board for this channel.

*Please note: the board can work in one mode at a time, Host mode or Device mode, not both.*

*Please note:* Since the APQ8016 has only a single USBOTG channel, care needs to be taken when the USB HOST function is to be used. Please verify that no cable is connected to the MicroUSB type B connector (and to a host on the other side of the cable) as the hardware of the 410c board will inform software about the presence of a request to configure the USBOTG to device mode. Depending on the software release that is used on the board, the driver may configure the USB Mux to Device mode and none of the USB HOST ports will be connected to the SoC.

#### <span id="page-11-2"></span>**4.8.2 USB-Device port**

The 96Boards specification calls for a USB port to be implemented as an OTG port or a device port.

The 410c board implements a device port. The port is located at J4, a MicroUSB type B. If an application requires the use of the device port, USB\_SW\_SEL\_PM signal must be set to low '0' and the user must verify that switch 3 of Dip Switch S6 is set to the 'OFF' position.

*Please note: the board can work in one mode at a time, Host mode or Device mode, not both.*

# <span id="page-12-0"></span>**4.9 Audio**

The 96Boards specifications calls for a minimum of single channel audio through two interfaces, BT and HDMI/MHL/DisplayPort

The 410c meets this requirement and has additional audio channels. More information about these additional channels can be found in chapter [4.18](#page-13-2) [Additional Functionality.](#page-13-2)

#### <span id="page-12-1"></span>**4.9.1 BT Audio**

The BT implementation on the 410c is via a MAC in the APQ8016 and an external modem, WCN3620 (U5). A two wire interface between the SoC and the modem carries all communication including audio.

#### <span id="page-12-2"></span>**4.9.2 HDMI Audio**

A 3-wire (audio out only) I2S channel is routed directly from the APQ8016 SoC I2S interface pins to the DSI-HDMI bridge (U3).

# <span id="page-12-3"></span>**4.10 DC-power and Battery Power**

The 96Boards specification calls for power to be provided to the board in one of the following ways:

- An 8V to 18V power from a dedicated DC jack
- An 8V to 18V power from the SYS\_DCIN pins on the Low Speed Expansion Connector
- A USB Type C port at 5V

Please see section 9.1 for detailed information on 410c implementation of DC Power

#### <span id="page-12-4"></span>**4.11 Measurements**

The 96Boards specification calls for support for measuring power consumptions of the board.

Please see section 8.6 for detailed information on 410c power measurement implementation.

#### <span id="page-12-5"></span>**4.12 Buttons**

The 96Boards specification calls for the present of two buttons, a Power on/sleep button and a Reset button.

The 410c meets these requirements. Please see section 10 for detailed information on the buttons of the 410c board.

#### <span id="page-12-6"></span>**4.13 External Fan connection**

The 96Boards specification calls for support for an external fan. That can be achieved by using the 5V or the SYS\_DCIN, both present on the Low Speed Expansion connector.

#### <span id="page-12-7"></span>**4.14 UART**

The 96Boards specification calls for support for one SoC UART and an optional second UART both to be routed to the Low Speed Expansion Connector.

The 410c meets these requirements and additionally routes UART0 Tx/Rx lines to an on-board connector (J15). If the user wants to use this on-board UART, J15 needs to be soldered to the board as well as R173 and R174 (0 ohm 0201).

# <span id="page-12-8"></span>**4.15 JTAG**

The 96Boards specification does not call for a dedicated JTAG connector. However the Dragonboard has JTAG and UART signals routed to J15. The J15 connector does not have a standard JTAG connector pitch and is not populated on the board.

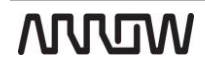

# <span id="page-13-0"></span>**4.16 System and user LEDs**

The 96Boards specifications calls for six LEDs to be implemented on the board. The specification defines the LEDs color and mechanical location on the board.

#### **Two activity LEDs:**

- WiFi activity LED 410c board drives this Yellow LED via MPP\_2, an IO from the PMIC.
- BT activity LED 410c board drives this Blue LED via MPP\_3, an IO from the PMIC.

#### **Four User-LED's:**

The four user LEDs are surface mount Green in 0603 size located next to the two USB type A connector and labeled 'USER LEDS 4 3 2 1'. The 410c board drives two LEDs from the SoC GPIO, APQ GPIO\_21 and APQ GPIO\_120. The other two User LEDs are driven by the PMIC via PM GPIO 1 and PM GPIO 2.

#### <span id="page-13-1"></span>**4.17 Expansion Connector**

The 96Boards specification calls for two Expansion Connectors, a Low Speed and a High Speed.

The 410c meets this requirement, please review section 6.0 for detailed information regarding the Low Speed Expansion Connector and section 7.0 for detailed information regarding the High Speed Expansion Connector.

# <span id="page-13-2"></span>**4.18 Additional Functionality**

The 96Boards specifications allows for additional functionality provided that all mandatory functionality is available and there is no impact on the physical footprint specifications including height and do not prevent the use of the 96Boards CE low speed and high speed expansion facilities

The 410c board implements a few additional functions, which are listed in the following sub-chapters.

#### <span id="page-13-3"></span>**4.18.1 GPS**

The GPS implementation is based on Qualcomm WGR7640 GNSS RF receiver (U7) supporting GPS, GLONASS and COMPASS. The APQ8016 communicates directly with the WGR7640.

#### <span id="page-13-4"></span>**4.18.2 On Board Analog Microphone**

Information on the on board microphone can be found in section 8.2.

#### <span id="page-13-5"></span>**4.18.3 Analog Connector**

Detailed information on the analog connector is provided in section 8.0.

# <span id="page-14-0"></span>**Low speed Expansion connector**

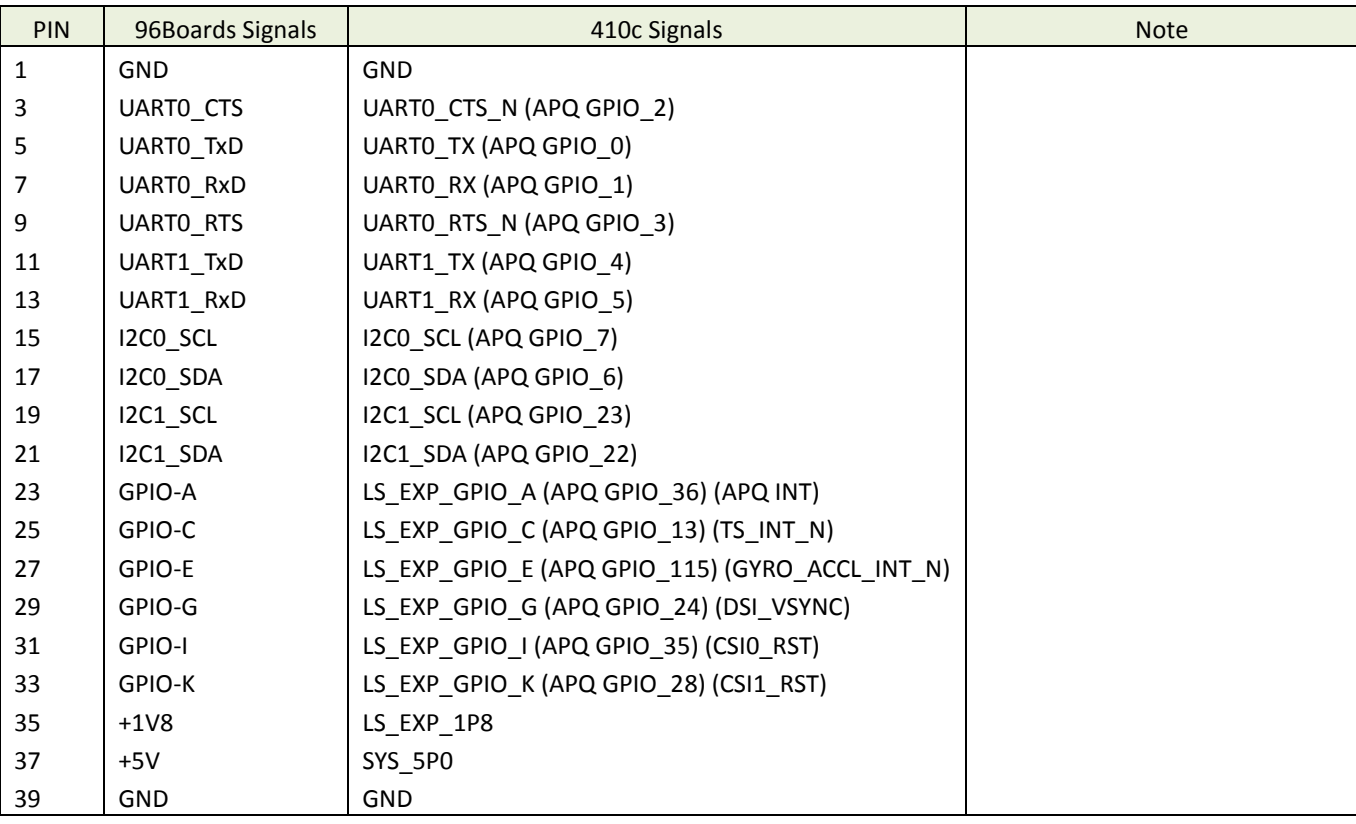

The following tables show the Low Speed Expansion Connector pin out:

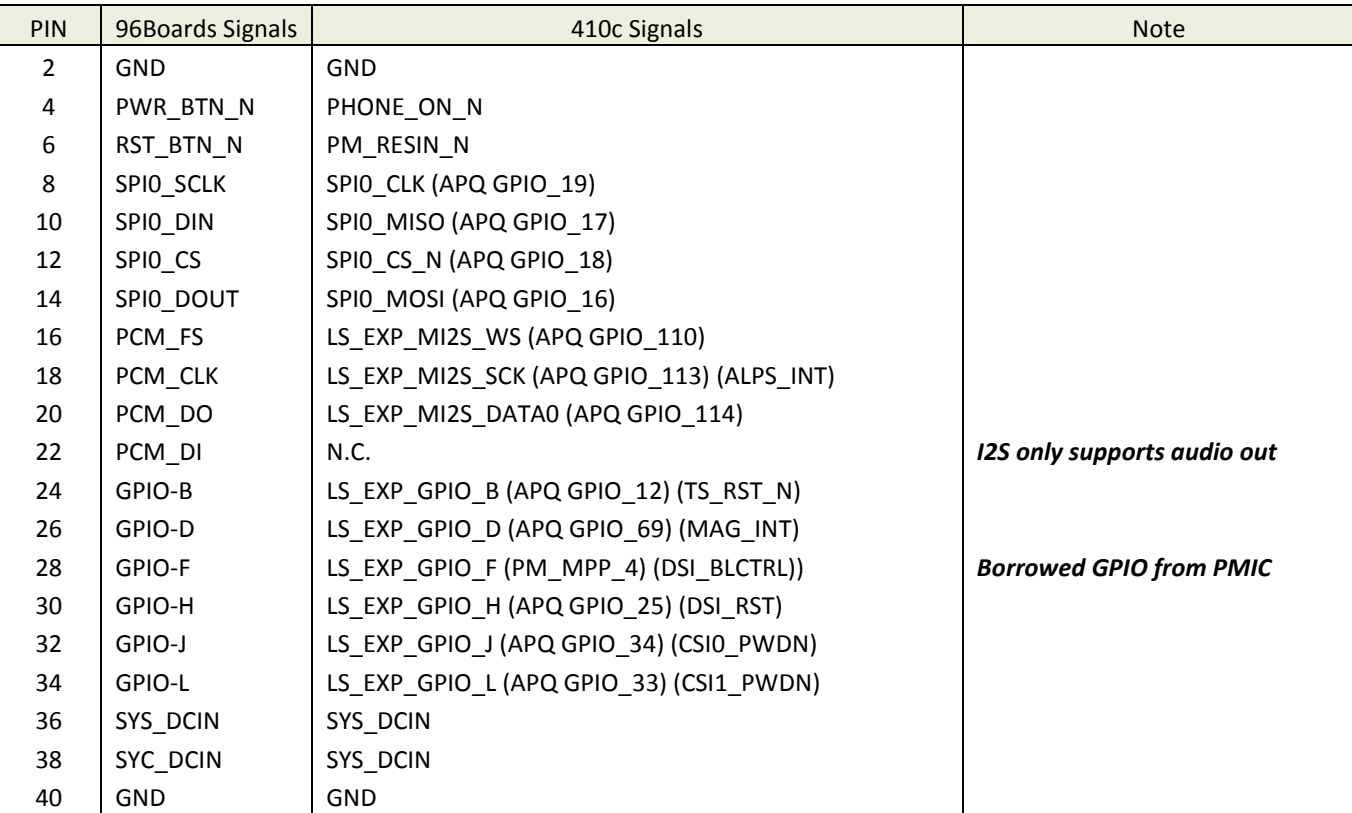

# <span id="page-15-0"></span>**5.1 UART {0/1}**

The 96Boards specifications calls for a 4-wire UART implementation, UART0 and an optimal second 2-wire UART, UART1 on the Low Speed Expansion Connector.

The 410c board implements UART0 as a 4-wire UART that connects directly to the APQ8016 SoC. These signals are driven at 1.8V.

The 410c board implements UART1 as a 2-wire UART that connects directly to the APQ8016 SoC. These signals are driven at 1.8V.

# <span id="page-15-1"></span>**5.2 I2C {0/1}**

The 96Boards specification calls for two I2C interfaces to be implemented on the Low Speed Expansion Connector.

The 410c board implements both interfaces, I2C0 and I2C1 that connects directly to the APQ8016SoC. A 2K resistor is provided as pull-up for each of the I2C lines per the I2C specifications, these pull-ups are connected to the 1.8V voltage rail.

# <span id="page-15-2"></span>**5.3 GPIO {A-L}**

The 96Boards specifications calls for 12 GPIO lines to be implemented on the Low Speed Expansion Connector. Some of these GPIOs may support alternate functions for DSI/CSI control

The 410c board implements this requirement. 11 GPIOs are routed to the APQ8016 SoC and one GPIO is connected to the on-board PMIC.

- GPIO A Connects to GPIO\_36 of APQ8016 SoC, can serves as AQP\_INT supporting the 96Boards requirements to create a wake-up event for the SoC. It is a 1.8V signal
- GPIO B Connects to GPIO\_12 of APQ8016 SoC. It is a 1.8V signal
- GPIO C Connects to GPIO\_13 of APQ8016 SoC. It is a 1.8V signal. Can be configured to be an IRQ line
- GPIO D Connects to GPIO\_69 of APQ8016 SoC. It is a 1.8V signal. Can be configured to be an IRQ line
- GPIO E Connects to GPIO\_115 of APQ8016 SoC. It is a 1.8V signal. Can be configured to be an IRQ line
- GPIO F Connects to MPP\_4 of PM8916 PMIC. It is a 1.8V signal. Can be configured to be the DSI backlight control
- GPIO G Connects to GPIO\_24 of APQ8016 SoC. It is a 1.8V signal. Can be configured to be DSI VSYNC signal.
- GPIO H Connects to GPIO\_25 of APQ8016 SoC. It is a 1.8V signal. Can be configured to be a DSI\_RST signal.
- GPIO I Connects to GPIO 35 of APQ8016 SoC. It is a 1.8V signal. Can be configured to be a CSI0 RST signal.
- GPIO J Connects to GPIO\_34 of APQ8016 SoC. It is a 1.8V signal. Can be configured to be a CSI0\_PWDN signal.
- GPIO K Connects to GPIO\_28 of APQ8016 SoC. It is a 1.8V signal. Can be configured to be a CSI1\_RST signal.
- GPIO L Connects to GPIO\_33 of APQ8016 SoC. It is a 1.8V signal. Can be configured to be a CSI1\_PWDN signal.

#### <span id="page-15-3"></span>**5.4 SPI 0**

The 96Boards specification calls for one SPI bus master to be provided on the Low Speed Expansion Connector.

The 410c board implements a full SPI master with 4 wires, CLK, CS, MOSI and MISO all connect directly to the APQ8016 SoC. These signals are driven at 1.8V.

# <span id="page-15-4"></span>**5.5 PCM/I2S**

The 96Boards specification calls for one PCM/I2S bus to be provided on the Low Speed Expansion Connector. The CLK, FS and DO signals are required while the DI is optional.

The 410c board implements a PCM/I2S with 3 wires, CLK, FS and DO, the optional DI signal is not implemented on the 410c board. The I2S signals are connected directly to the APQ8016 SoC. These signals are driven at 1.8V.

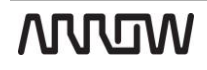

# <span id="page-16-0"></span>**5.6 Power and Reset**

The 96Boards specification calls for a signal on the Low Speed Expansion Connector that can power on/off the board and a signal that serves as a board reset signal.

The 410c board routes the PWR\_BTN\_N (named PHONE\_ON\_N on 410c schematic) signal to the KYPDPWR\_N pin of the PM8916 PMIC. This signal is driven by S2 as well, the on-board power on push-button switch. Please note that the push button only provides an On/Sleep function and not OFF functionality.

A mezzanine implementation of this signals should not drive it with any voltage, the only allowed operation is to force it to GND to start the board from a sleep mode. A board shutdown will occur when this signal is held to ground for more than 15 seconds (based on the current Android release).

The 410c board routes the RST\_BTN\_N (named PM\_RESIN\_N on 410c schematic) signal to the RESIN\_N pin of the PM8916 PMIC. This signal is driven by S4, the on-board reset switch. This signals is a dual purpose, any press lasting less than 10 seconds serves as Volume Down or Zoom out, a press longer than 10 seconds will reset the board.

# <span id="page-16-1"></span>**5.7 Power Supplies**

The 96Boards specification calls for three power rails to be present on the Low Speed Expansion Connector:

- $\bullet$  +1.8V : Max of 100mA
- +5V : Able to provide a minimum of 5W of power (1A).
- SYS DCIN : 9-18V input with enough current to support all the board functions or the output DCIN from onboard DC Connector able to provide a minimum of 7W of power.

The 410c board supports these requirements as follows:

+1.8V : Driven by two PMIC LDOs, LDO15 and LDO16, each can provide 55mA. The PM8916 allows connecting the two LDOs in parallel to provide 110mA on a 1.8V rail which meets the 96Boards requirement.

+5V : Driven by the 4A 5.0V buck switcher (U13). This buck switcher powers both USB limit current devices (each at 1.18A max). The remaining capacity provides a max current of 1.64A to the Low Speed Expansion Connector, for a total of 8.2W which meets the 96Boards requirements.

SYS DCIN: Can serves as the board's main power source or can receive power from the board.

# <span id="page-17-0"></span>**High speed expansion connector**

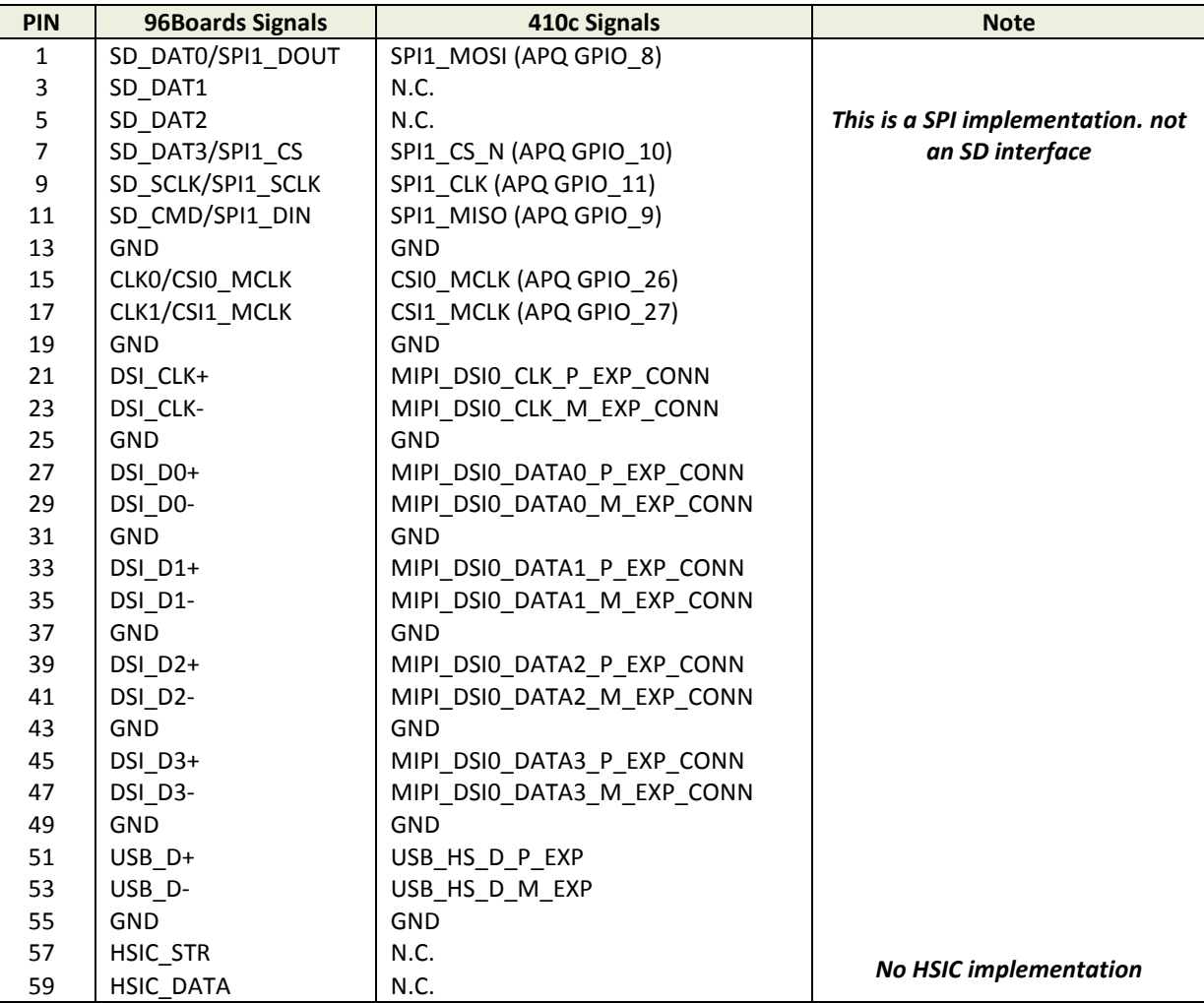

The following table shows the High Speed Expansion Connector pin out:

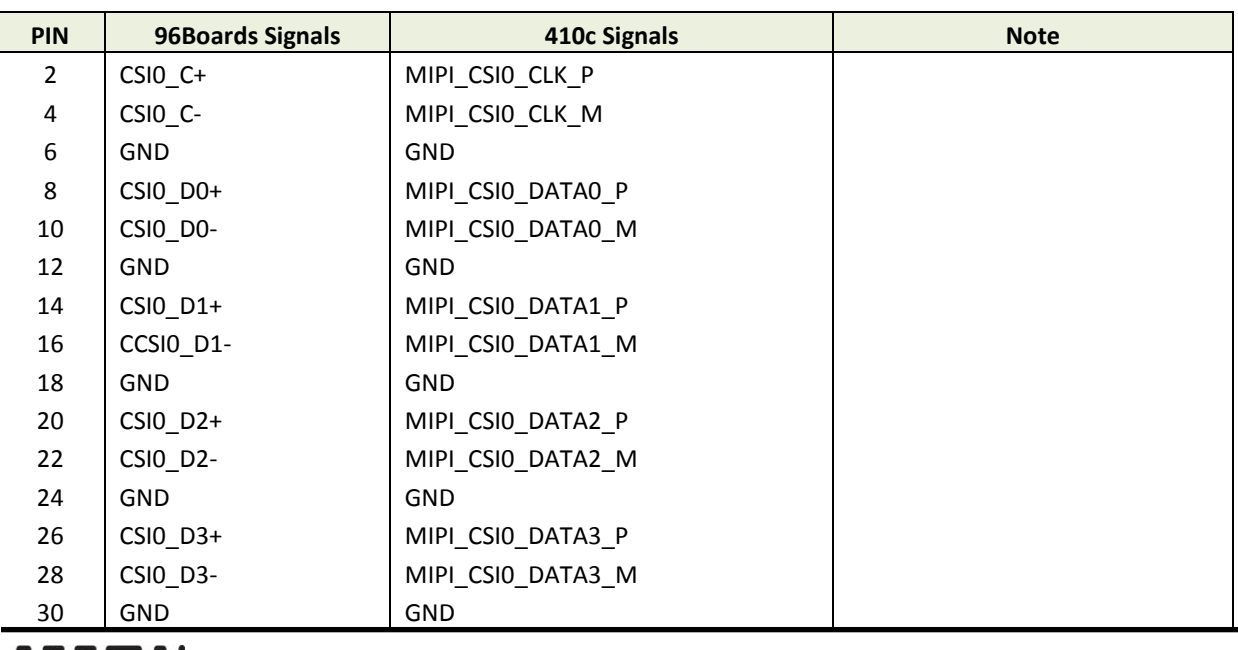

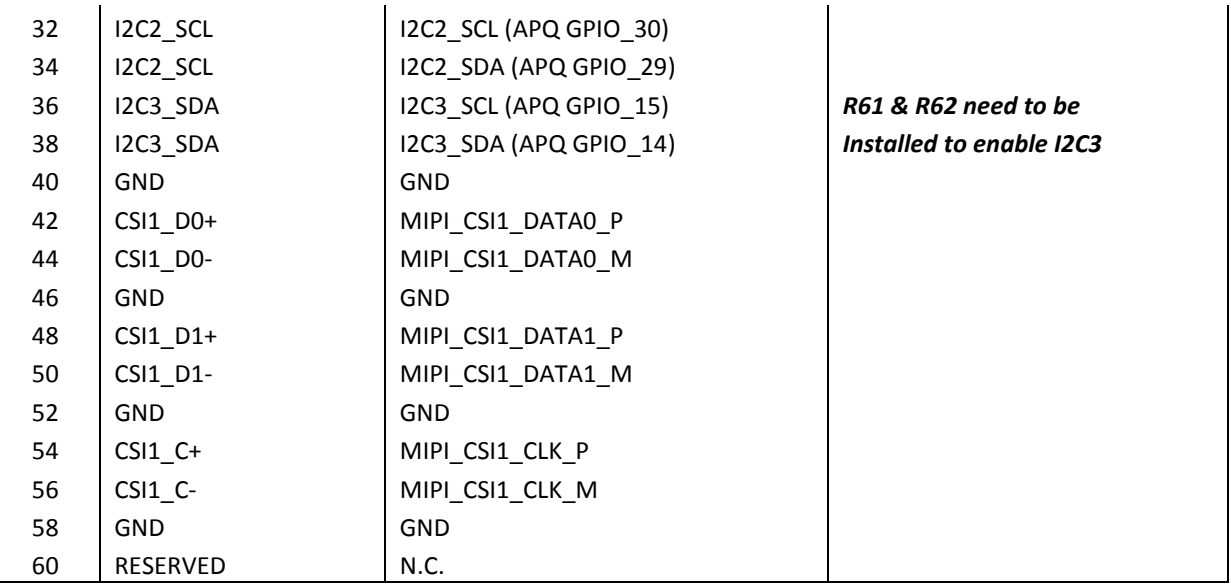

#### <span id="page-18-0"></span>**6.1 MIPI DSI 0**

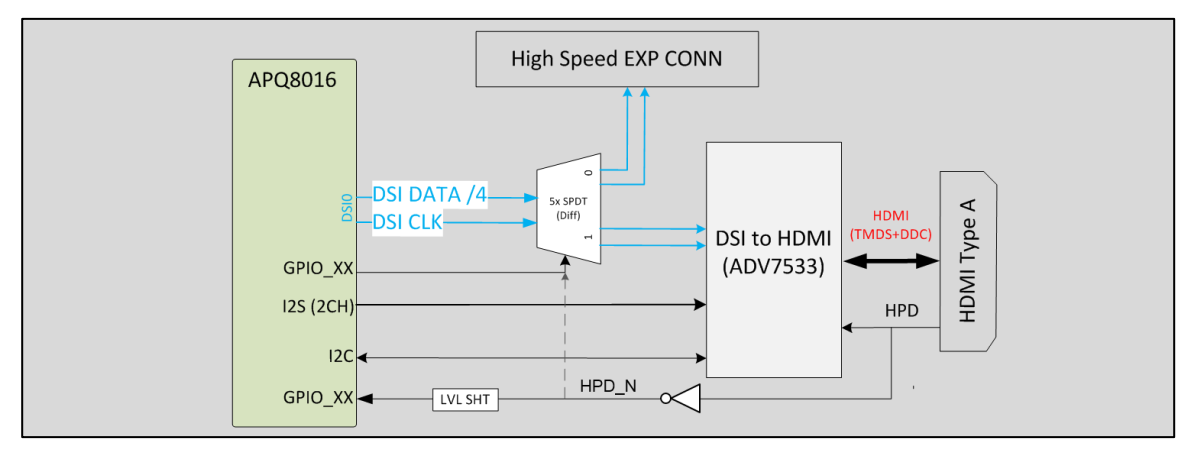

The 96Boards specification calls for a MIPI-DSI to be present on the High Speed Expansion Connector. A minimum of one lane is required and up to four lanes can be accommodated on the connector.

The 410c board implementation supports a full four lane MIPI-DSI interface that is routed to the High Speed Expansion Connector. Since the APQ8016 has only single MIPI-DSI interface and it may be used to drive the DSI-HDMI Bridge, DSI muxing is required.

A muxing device, U11 (FSA644UCK) is used on the board. Only one interface, HDMI, or the Expansion MIPI-DSI can be active at a given time. The controlling signal is named 'DSI\_SW\_SEL\_APQ'. When this signal is logic low, '0', the MIPI-DSI is routed to the DSI-HDMI Bridge.

When 'DSI\_SW\_SEL\_APQ' is logic level high, '1', the MIPI-DSI is routed to the High Speed Expansion connector. This design assigned the 'DSI\_SW\_SEL\_APQ' function to GPIO\_32.

The user can override the software control by sliding switch 4 of DipSwitch S6 to the 'ON' position. That action forces the DSI mux to route the MIPI-DSI to the DSI-HDMI Bridge. The override option exists for HDMI only. You cannot force the mux to the High Speed Expansion connector. While hardware forces the ESI Mux to the HDMI, software must configure the HDMI bridge for proper functionality.

*Please note: If configuring the board to use the MIPI-DSI is done via software, the user must verify the switch 4 of DipSwitch S6 is set to the 'off' position*

# <span id="page-19-0"></span>**6.2 MIPI CSI {0/1}**

The 96Boards specification calls for two MIPI-CSI interfaces to be present on the High Speed Expansion Connector. Both interfaces are optional. CSI0 interface can be up to four lanes while CSI1 is up to two lanes.

The current 410c board implementation supports a full four lane MIPI-CSI interface on CSI0 and two lanes of MIPI-CSI on CSI1. All MIPI-CSI signals are routed directly to/from the APQ8016.

# <span id="page-19-1"></span>**6.3 I2C {2/3}**

The 96Boards specification calls for two I2C interfaces to be present on the High Speed Expansion Connector. Both interfaces are optional unless a MIPI-CSI interface has been implemented. Then an I2C interface shall be implemented.

The current 410c board implementation supports two MIPI-CSI interfaces and therefore must support two I2C interfaces.

For MIPI-CSI0 the companion I2C2 is routed directly from the APQ8016. For MIPI-CSI1, the companion I2C is I2C3.

Note: You will need to add R61 and R62, 0 ohm 0201 resistors, to the board to support the routing of I2C3 interface to the High Speed Expansion Connector. Both interfaces, I2C2 and I2C3 have an on-board 2K pull-up resistors pulled-up to the 1.8V voltage rail.

# <span id="page-19-2"></span>**6.4 HSIC**

The 96Boards specification calls for an optional MIPI-HSIC interface to be present on the High Speed Expansion Connector.

The 410c board implementation doesn't support this optional requirement.

#### <span id="page-19-3"></span>**6.5 Reserved**

The 96Boards specification calls for a 10K pull-up to 1.8V to be connected to pin 60 of the High Speed Expansion Connector.

The current 410c board implementation does not support this requirement. This issue will be addressed on a future revision of the 410c board.

# <span id="page-19-4"></span>**6.6 SD/SPI**

The 96Boards specification calls for an SD interface or a SPI port to be part of the High Speed Expansion Connector.

The 410c board implements a full SPI master with 4 wires (96Boards SPI Configuration), CLK, CS, MOSI and MISO all connect directly to the APQ8016 SoC. These signals are driven at 1.8V.

# <span id="page-19-5"></span>**6.7 Clocks**

The 96Boards specification calls for one or two programmable clock interfaces to be provided on the High Speed Expansion Connector. These clocks may have a secondary function of being CSI0\_MCLK and CSI1\_MCLK. If these clocks can't be supported by the SoC than an alternative GPIO or No-Connect is allowed by the specifications.

The 410c board implements two CSI clocks, CSI0\_MCLK via APQ GPIO\_26 and CSI1\_MCLK via APQ GPIO\_27. These signals are driven at 1.8V.

# <span id="page-19-6"></span>**6.8 USB**

The 96Boards specification calls for a USB Data line interface to be present on the High Speed Expansion Connector.

The 410c board implements this requirements by routing USB channel 3 from the USB HUB to the High Speed Expansion Connector.

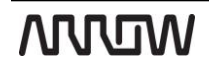

# <span id="page-20-0"></span>**7 Analog Expansion Connector**

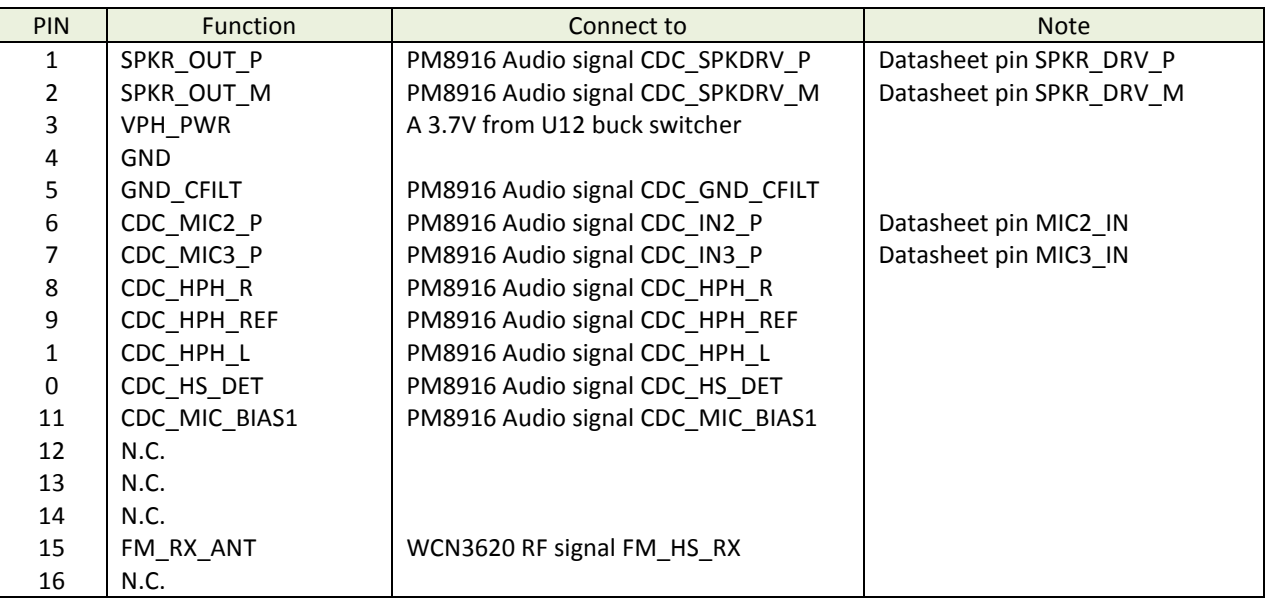

# <span id="page-20-1"></span>**7.1 Speaker**

The speaker signals are routed from the PM8916 PMIC built-in Audio CODEC, the two signals are:

- SKPR\_DRV\_P Class-D speaker amplifier output+
- SKPR\_DRV\_M Class-D speaker amplifier output-

# <span id="page-20-2"></span>**7.2 Mic**

The microphone signals are rounded to the PM8916 PMIC Built-In CODEC, the three signals are:

- MIC2\_IN Headset mic
- MIC3\_IN Second mic, please note that the first microphone input, MIC1\_IN is routed from an on-board analog microphone (not installed on current 410c builds)
- MIC\_BIAS1 Ground reference for PMIC bias

# <span id="page-20-3"></span>**7.3 Headset**

The headset signals are rounded from the PM8916 PMIC Built-In CODEC, one signal is routed from the connector to the CODEC, the singles are:

- HPH R Headphone PA right channel output
- HPH L Headphone PA left channel output
- HPH\_REF Headphone PA ground sensing
- HS DET Headset detection

# <span id="page-20-4"></span>**7.4 FM Antenna**

The FM\_RX\_ANT signal is the path for the FM antenna to reach the WCN3620 (u5), an integrated three different connectivity technologies device:

- $\bullet$  WLAN IEE802.11 b/g/n
- BT 4.0 (BR/EDR/BLE)
- Worldwide FM radio

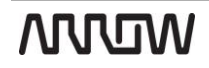

# <span id="page-21-0"></span>**8 Power management**

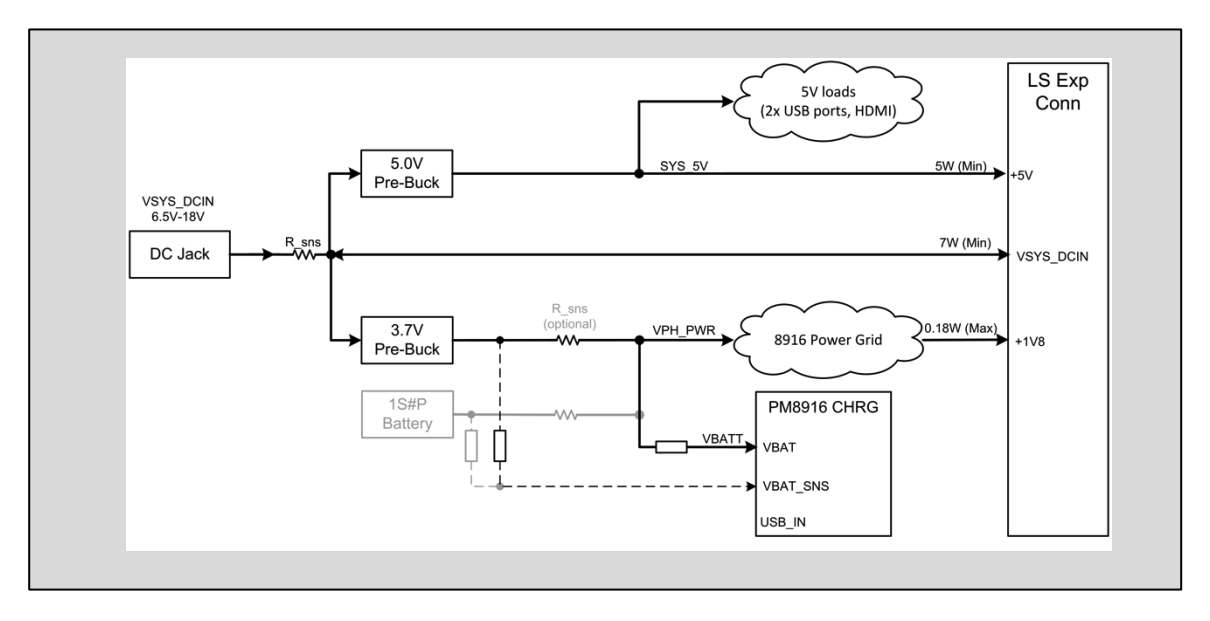

The 96Boards specification defines how power arrives to the board and few supplies that the board needs to provide. The on board power requirement for each 96Boards implementation depends on the SoC and the set of peripherals that are specific to that implementation.

The 410c board uses two buck regulators, U13 and U12. U13 takes the power in to the board and generates 5V at 4A. This voltage feeds the USB HOST power limit switches and provides power to the Low Speed Expansion port. U12 takes the power in to the board and generates 3.7V at 4A. This voltage serves as the power in voltage to the on-board PMIC, PM8916 (U9). The PM8916 can generate 25 different voltage rails.

# <span id="page-21-1"></span>**8.1 DC Power Input**

The 96Boards specification calls for a power to be provided to the board in one of the following ways:

- An 8V to 18V power from a dedicated DC jack. The 410c board supports this requirement through the use of J1, 'SYS\_DCIN' power connector. **Please note:** the SYS\_DCIN can be as low as 6.5V on the 410c board.
- An 8V to 18V power from the SYS DCIN pins on the Low Speed Expansion Connector. **Please note:** the SYS\_DCIN can be as low as 6.5V on the 410c board. The 410c board supports incoming power through this connector.
- A USB Type C port at 5V. **Please note: The 410c board does not implement a USB Type C port and** *therefore cannot be powered over USB.*

#### <span id="page-21-2"></span>**8.2 Power Source Selection**

Following the information in section 9.1, the 410c board has only two sources for board incoming power. The 96Boards specification calls for only one power source to be applied to the board at any given time. Following this requirement, *the user of the 410c board should never apply power to the board from J1 and the Low Speed Expansion connector at the same time*. There is no active or passive mechanism on the 410c board to prioritize one source over the other.

#### <span id="page-21-3"></span>**8.3 Power Consumption**

TBD

### <span id="page-22-0"></span>**8.4 Power Sequencing**

Upon applying power to the 410c board (either one of the two sources), both buck regulators will be enabled and will start regulating their target voltages. When the output of U12 is on, it will power the on-board PMIC, the PM8916. This PMIC has four buck regulators, one boost regulator and 20 LDOs. The sequencing of all power rails is set within the PM8916 configuration scheme during the production of this part. The user has no access to alter, modify or change the PMIC power up sequencing.

# <span id="page-22-1"></span>**8.5 Voltage Rails**

Please see section 10 for detailed list of the power rails on the 410c board.

#### <span id="page-22-2"></span>**8.6 Power Measurements**

The 96Boards specification calls for a minimum of one current sense resistor to be placed on the board permitting a basic power measurement functions.

The 410c implements two different power measurements.

#### <span id="page-22-3"></span>**8.6.1 Power-In measurement**

A 0.1ohm resistor is placed inline to the SYS\_DCIN power line coming from J1 (please note that this power in measurement only works for SYS\_DCIN from J1, it will not measure SYS\_DCIN applied from the Low Speed Expansion Connector). Placing a probe over this resistor will provide a voltage measurement of the voltage drop across the resistor. Dividing this measurement by 0.1 will give you the amount of the current flowing into the board. The board provides a means to use ARM Energy probe for this measurement, please verify that JP3 and JP4 are each shorted and J10 is soldered to the board to take advantage of this probe.

#### <span id="page-22-4"></span>**8.6.2 PMIC Power-In measurement**

A 0.1ohm resistor should replace the existing inline 0 ohm resistor on VPH\_PWR line, the output of U12 buck regulator that feeds the PMIC. Placing a probe over this resistor will provide a voltage measurement of the voltage drop across the resistor. Dividing this value by 0.1 will give you the amount of the current flowing into the PMIC. The board provides a means to use an ARM Energy probe for this measurement, the following steps are requires to get this probe measuring this rail:

- **1. Remove R122 and R123 from the board to prevent a short between SYS\_DCIN and VPH\_PWR**
- 2. J10 needs to be soldered to the board.
- 3. R124 and R125, 0 ohm 0201 resistors, need to be soldered to the board.

# <span id="page-23-0"></span>**9 Buttons and status LED's**

#### <span id="page-23-1"></span>**9.1 Buttons**

#### <span id="page-23-2"></span>**9.1.1 Volume up**

The Volume UP button is used to control the output speaker volume of the 410c Board.

#### <span id="page-23-3"></span>**9.1.2 Volume down**

The Volume Down button is used to control the output speaker volume of the 410c Board.

#### <span id="page-23-4"></span>**9.1.3 Power Button**

The push-button S2 serves as the power-on/sleep button. Upon applying power to the board, the boot process will start. Once the board is running you can turn power-off by pressing the power button for more than x seconds. If the board is in a sleep mode, pressing the power bottom for more than 3 seconds will wake up the board.

#### <span id="page-23-5"></span>**9.1.4 Reset Button**

The on-board S4 push-button has two functions, it serves as a reset button and as a Volume/Zoom- button.

A button press with duration of less than 10 second will be interpreted by software as a volume down or zoom out request. Duration of more than 10 seconds will cause a system reset.

#### <span id="page-23-6"></span>**9.2 LED's**

There are two status LEDs and four User LEDs on the 410c board. The Status LEDs report the status of the Bluetooth and Wi-Fi devices onboard. The user LEDs are driven by the SoC directly.

#### <span id="page-23-7"></span>**9.2.1 User LED 1-4**

The four user LEDs are surface mount Green LED, 0603 size, located next to the two USB type A connector and labeled 'USER LEDS 4 3 2 1'.

#### <span id="page-23-8"></span>**9.2.2 Bluetooth status**

The BT LED on the 410c board is located next to the USBOTG connector; this LED reflects the status of the Bluetooth device.

#### <span id="page-23-9"></span>**9.2.3 WiFi status**

The WIFI LED on the 410c is located beside the BT LED, this LED reflects the status of the Wi-Fi device.

# <span id="page-24-0"></span>**10 Boot configuration**

There is a 4 switch DipSwitch marked S6 located at the bottom side of the 410c board. For normal operation all four switched need to be set to the 'off' position.

Switch 1, 'USB BOOT', when set to 'on' position, will force boot over USB connection with a PC. This is only required for eMMC boot image upgrade. Please review the proper OS User Guide for more information on this process.

Switch 2, 'SD BOOT', when set to 'on' position, will force the µSD, J5, to serve as the boot source for the 410c board when set. You can use uSD as the main boot source or it can serve as a method for eMMC boot image upgrade. Please review the proper OS User Guide for more information on this process.

Switch 3, 'USB HOST', is described in section 5.8. This switch in not part of the boot configuration.

Switch 4, 'HDMI SEL', is described in section 5.6.1. This switch is not part of the boot configuration.

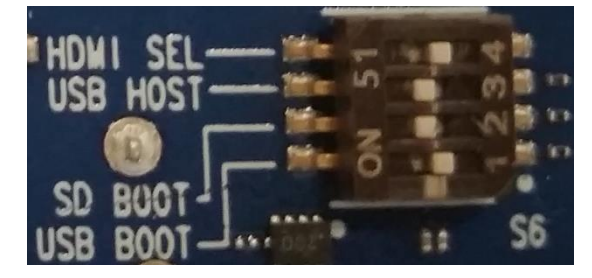

# <span id="page-25-0"></span>**11 Mechanical specification**

#### <span id="page-25-1"></span>**11.1 Board dimensions**

# **2D Reference Drawing**

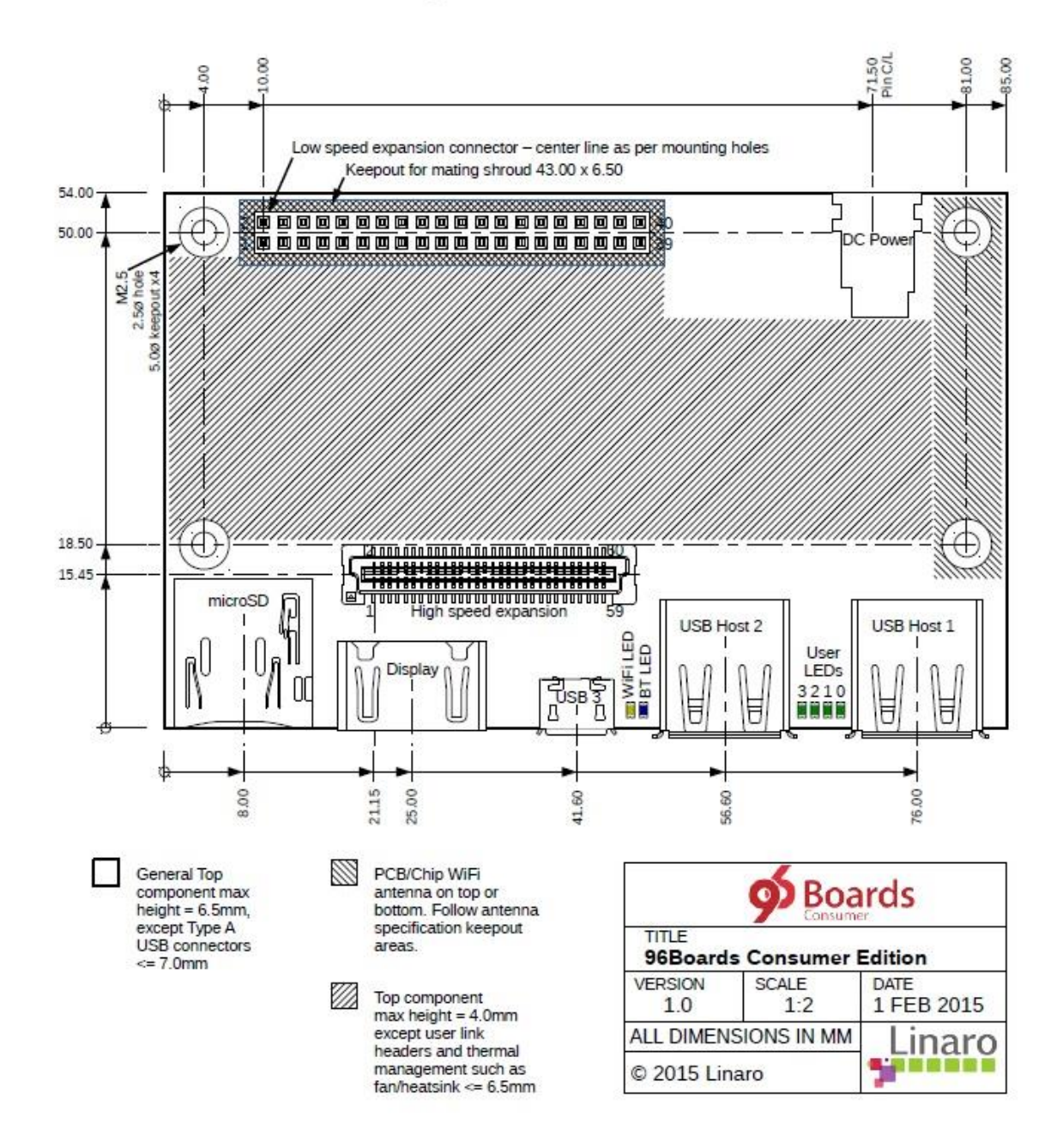

# <span id="page-26-0"></span>**12 Special care when using USB**

Since the APQ8016 has a single USBOTG channel, care needs to be taken when the USB HOST function is to be used. Please verify that no cable is connected to the MicroUSB type B connector (and to a host on the other side of the cable) as the hardware of the 410c board will inform software about the presence of a request to configure the USBOTG to device mode. Depending on the software release that is used on the board, the driver may configure the USB Mux to Device mode and none of the USB HOST ports will be connected to the SoC.

# <span id="page-27-0"></span>**13 Statements regarding FCC**

#### **FCC Label Warning**

This device complies with Part 15 of the FCC Rules. Operation is subject to the following two conditions:

- This device may not cause harmful interference.
- This device must accept any interference received, including interference that may cause undesired operation.

Cet appareil se conforme aux principes de licence –exempts RSS de l'Industrie de Canada. Gestion dépende des conditions suivantes :

- l'appareil ne doit pas produire de l'interférence, et
- l'appareil doit accepter toutes sortes d'interférences, cela incluet l'interférence qui va peut--‐être causer les résul‐ tats indésirables de l'appareil.

This device generates and uses radio waves and if not used properly may cause interference to radio and TV reception. It has been tested and found to comply with the limits set by the FCC which are designed to provide reasonable protection against such interference.

#### **CAUTION**

Arrow Electronics, Inc. ("Arrow") is not responsible for any radio or TV interference caused by unauthorized modifications to this equipment. Changes or modifications not expressly approved Arrow could void the user's authority to operate the equipment.

#### **FCC Warning Statement**

**Note:** This equipment has been tested and found to comply with the limits for a Class B digital device, pursuant to Part 15 of the FCC Rules. These limits are designed to provide reasonable protection against harmful interference in a residential installation. This equipment generates uses and can radiate radio frequency energy and, if not installed and used in accordance with the instructions, may cause harmful interference to radio communications. However, there is no guarantee that interference will not occur in a particular installation. If this equipment does cause harmful interference to radio or television reception, which can be determined by turning the equipment off and on, the user is encouraged to try to correct the interference by one or more of the following measures:

- Reorient or relocate the receiving antenna.
- Increase the separation between the equipment and receiver.
- Connect the equipment into an outlet on a circuit different from that to which the receiver is connected.

Consult the dealer or an experienced radio/television technician for help.

#### **CAN ICES-3 (B) / NMB-3 (B)**

This equipment complies with radiation exposure limits set forth for uncontrolled environment. The antenna(s) used for this transmitter must be installed to provide a separation distance of at least 20 cm from all persons and must not be collocated or operating in conjunction with any other antenna or transmitter.

Cet appareil se conforme aux limites d'exposition aux rayonnements pour un environnement non contrôlé. L'antenne (s) qui est utilize pour cet émetteur doit être installé pour produire une distance de separation d'au moins 20 cm de toutes personnes et ne doit pas être installé à proximité ou utilize en conjunction avec une autre antenne ou émetteur.